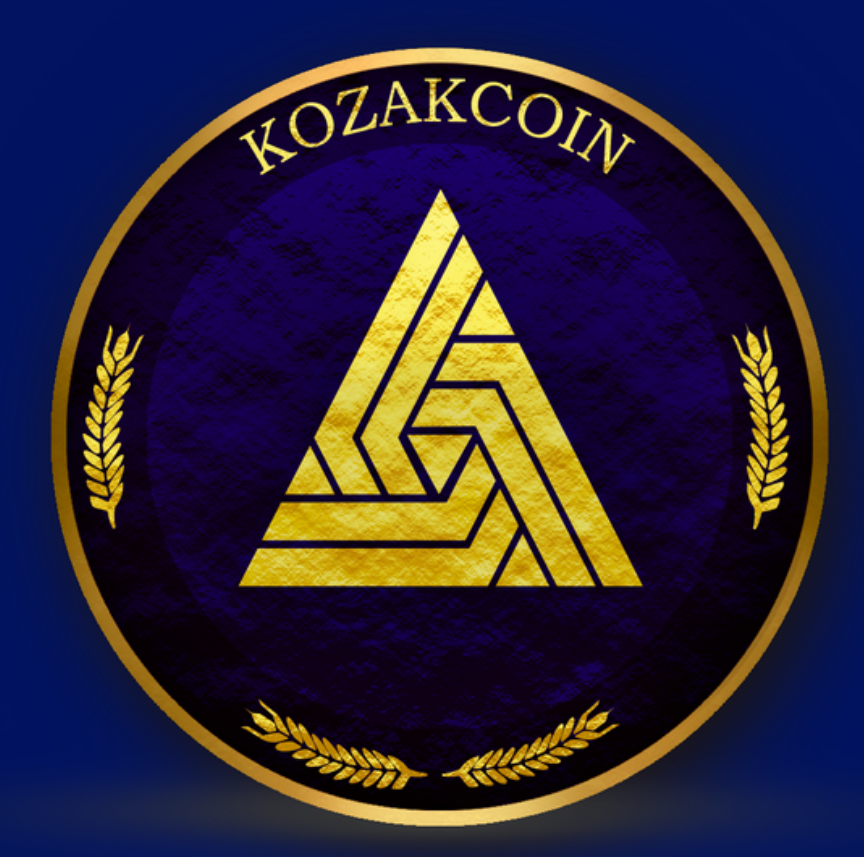

# **KOZAKCOIN** um novo conceito em Criptoativos

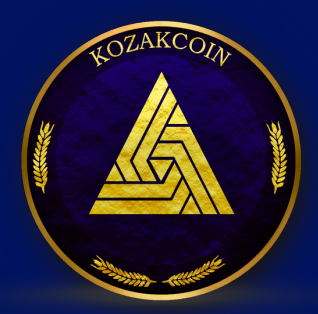

## **Carteira digital Metamask**

**Para abrir uma conta na carteira digital Metamask, siga estes passos:**

**Baixe a extensão Metamask para o seu navegador preferido (Chrome, Firefox, Opera ou Brave).**

**Abra o Metamask e clique em "Create a Wallet" (Criar uma Carteira).**

**Siga as instruções na tela para criar uma senha forte e segura. Certifique-se de anotar a frase de backup que o Metamask lhe fornece e guarde-a em um lugar seguro.**

**Depois de criar sua carteira, você pode começar a adicionar fundos a ela. Clique em "Add Token" (Adicionar Token) para adicionar criptomoedas compatíveis com o Metamask.**

**Para usar sua carteira Metamask em sites que suportam a tecnologia blockchain, você precisará conectar sua carteira. Clique no ícone do Metamask na barra do navegador e clique em "Connect" (Conectar) ao lado do site que deseja usar.**

**Lembre-se de sempre manter sua senha e sua frase de backup em segurança e nunca compartilhá-las com ninguém.**

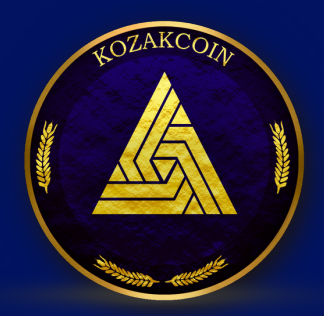

#### **COMPRAR KOZAKCOIN NA PANCAKSWAP**

**Para comprar KOZAKCOIN na PancakeSwap, siga estes passos:**

**Acesse o site da PancakeSwap e conecte sua carteira digital Metamask. Certifiquese de que sua carteira tenha fundos suficientes para a transação.**

**Selecione o ativo que deseja comprar na lista de pares de negociação. Por exemplo, se você deseja comprar Binance Coin (BNB), selecione o par de negociação BNB/BUSD.**

**Insira o valor que deseja comprar. Você pode inserir o valor em BNB ou em outra criptomoeda que você possua, como Ethereum (ETH) ou Tether (USDT). Certifiquese de que o valor inserido não exceda o saldo disponível em sua carteira.**

**Clique em "Swap" (Trocar) e confirme a transação na sua carteira digital Metamask. Aguarde até que a transação seja confirmada na blockchain.**

**Após a transação ser concluída, o ativo que você comprou estará disponível em sua carteira digital Metamask.**

**Lembre-se de que a PancakeSwap é uma plataforma descentralizada e, portanto, é importante tomar precauções de segurança, como verificar as informações do contrato inteligente antes de realizar uma transação e usar uma carteira digital confiável e segura.**

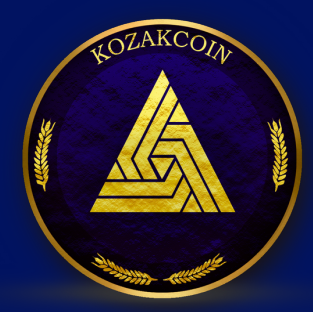

### **COMPRAR KOZAKCOIN NA POOCOIN**

**A PooCoin é uma plataforma de gráficos e informações sobre criptomoedas, e não uma plataforma de negociação. Portanto, você não pode comprar ativos diretamente na PooCoin. No entanto, você pode usar a PooCoin para obter informações úteis sobre criptomoedas antes de comprar ou vender.**

**Se você quiser comprar um ativo, primeiro precisará se registrar em uma plataforma de negociação de criptomoedas que suporte o ativo que deseja comprar. Em seguida, siga as instruções da plataforma para fazer um depósito em sua conta, selecione o par de negociação apropriado (por exemplo, BNB/KOZAKCOIN) e insira o valor que deseja comprar.**

**Lembre-se de que a negociação de criptomoedas é uma atividade de alto risco e é importante realizar sua própria pesquisa antes de tomar qualquer decisão de investimento. Além disso, certifique-se de usar uma plataforma de negociação confiável e segura e de proteger sua carteira digital com uma senha forte e uma frase de backup segura.**

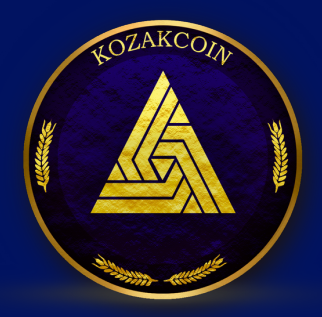

#### **DADOS DA WALLET**

#### **MOEDA: KOZAKCOIN ID: 0x9Db34335a66DfF0fE9DEdf1F475C917Fa626542A**

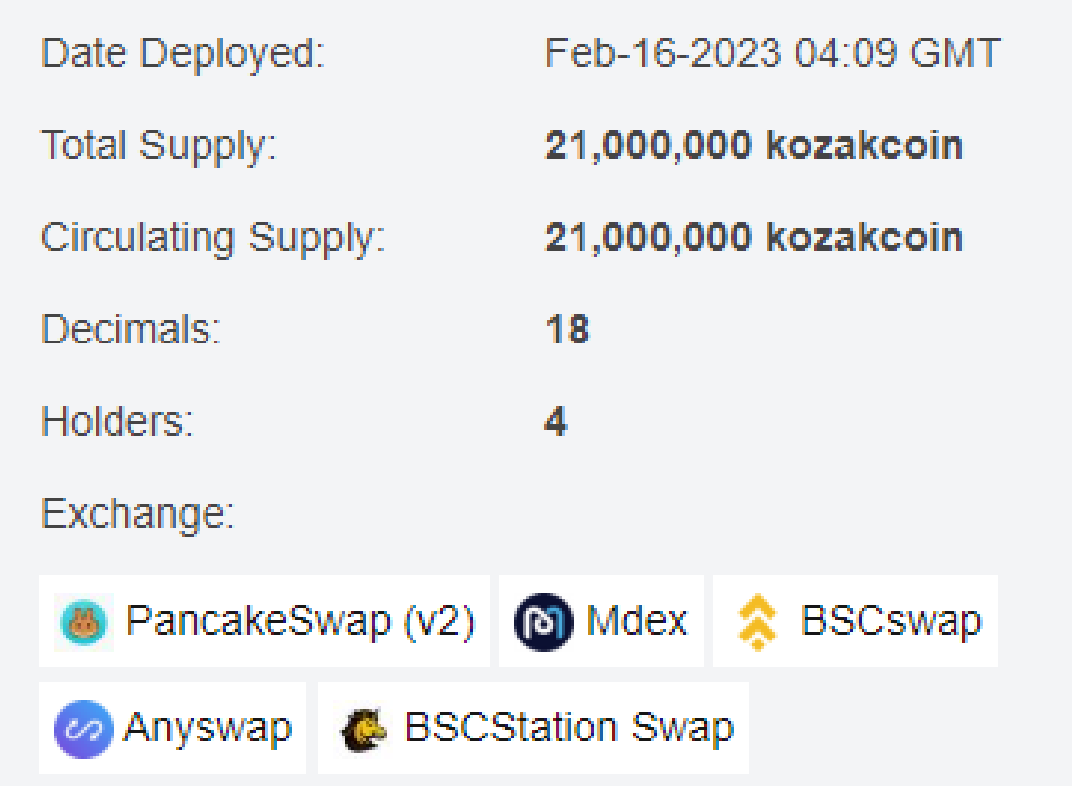

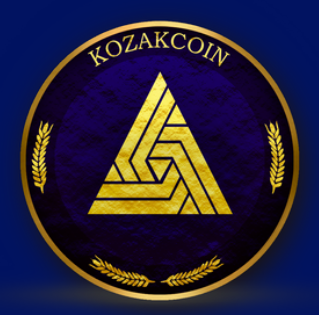

#### **DADOS DA WALLET**

#### **Exchange que negociam KOZAKCOIN**

#### **KOZAKCOIN (kozakcoin)Coin listings at exchanges**

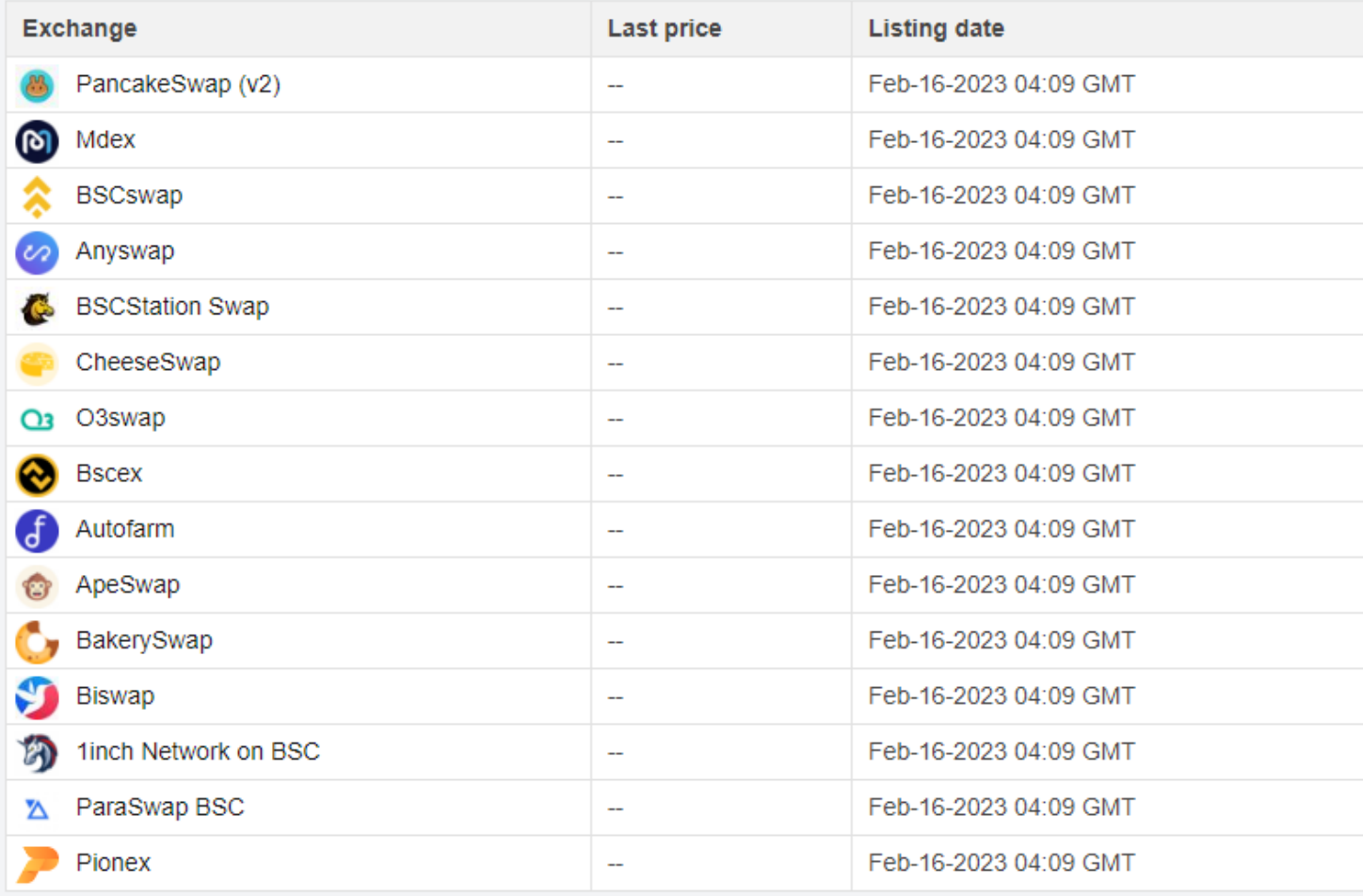

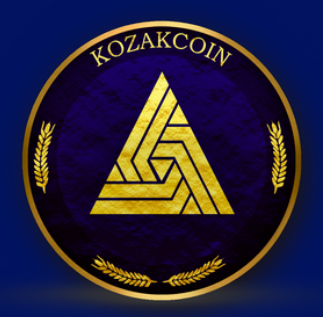

## **SUPORTE TÉCNICO**

#### **Em caso de dúvida favor entrar em contato com nosso suporte tecnico.**

**https://www.bankozak.com**